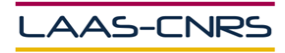

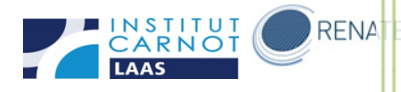

# Notice d'utilisation Edwards Poly dans la plateforme de micro et nanotechnologies du LAAS-CNRS

Décembre 2014

Auteurs : Libaude Guillaume

Salavagnac Ludovic

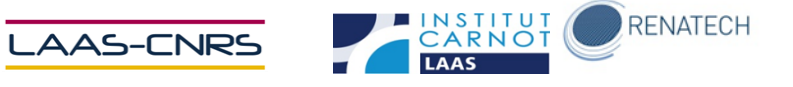

### Table des matières

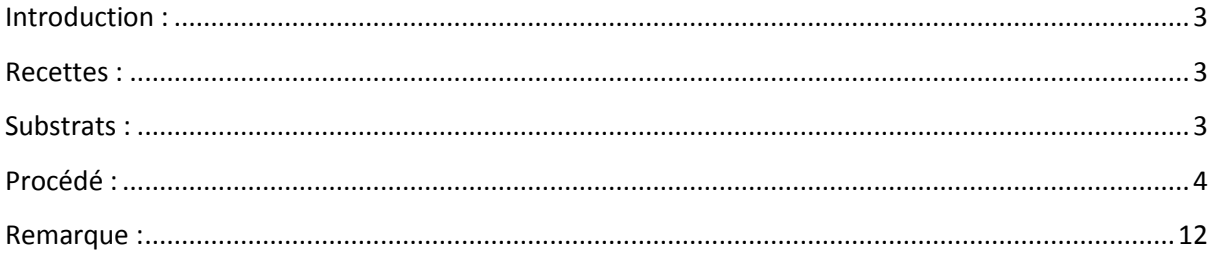

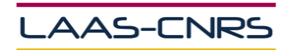

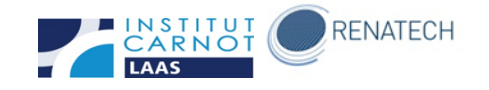

# <span id="page-2-0"></span>**Introduction :**

La machine est un équipement de métallisation sous vide par évaporation à effet joule.

## <span id="page-2-1"></span>**Recettes :**

Les recettes sont éditées par TEAM uniquement. Si vous souhaitez utiliser une recette qui n'est pas créée, veuillez contacter les personnes en charge de l'équipement.

Les métaux utilisés sont :

- Titane (Ti)
- $Or (Au)$
- Cuivre (Cu)
- Chrome (Cr)

Il n'y a que deux creusets dans ce bâti.

# <span id="page-2-2"></span>**Substrats :**

L'appareil est configuré pour recevoir des substrats type wafer 4''. On peut utiliser jusqu'à 5 wafers maximum. Des échantillons de forme spécifique peuvent être mis sur des plaques de 4''

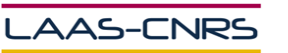

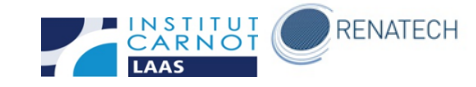

## <span id="page-3-0"></span>**Procédé :**

- **Ventilation : remise à l'air du bâti**

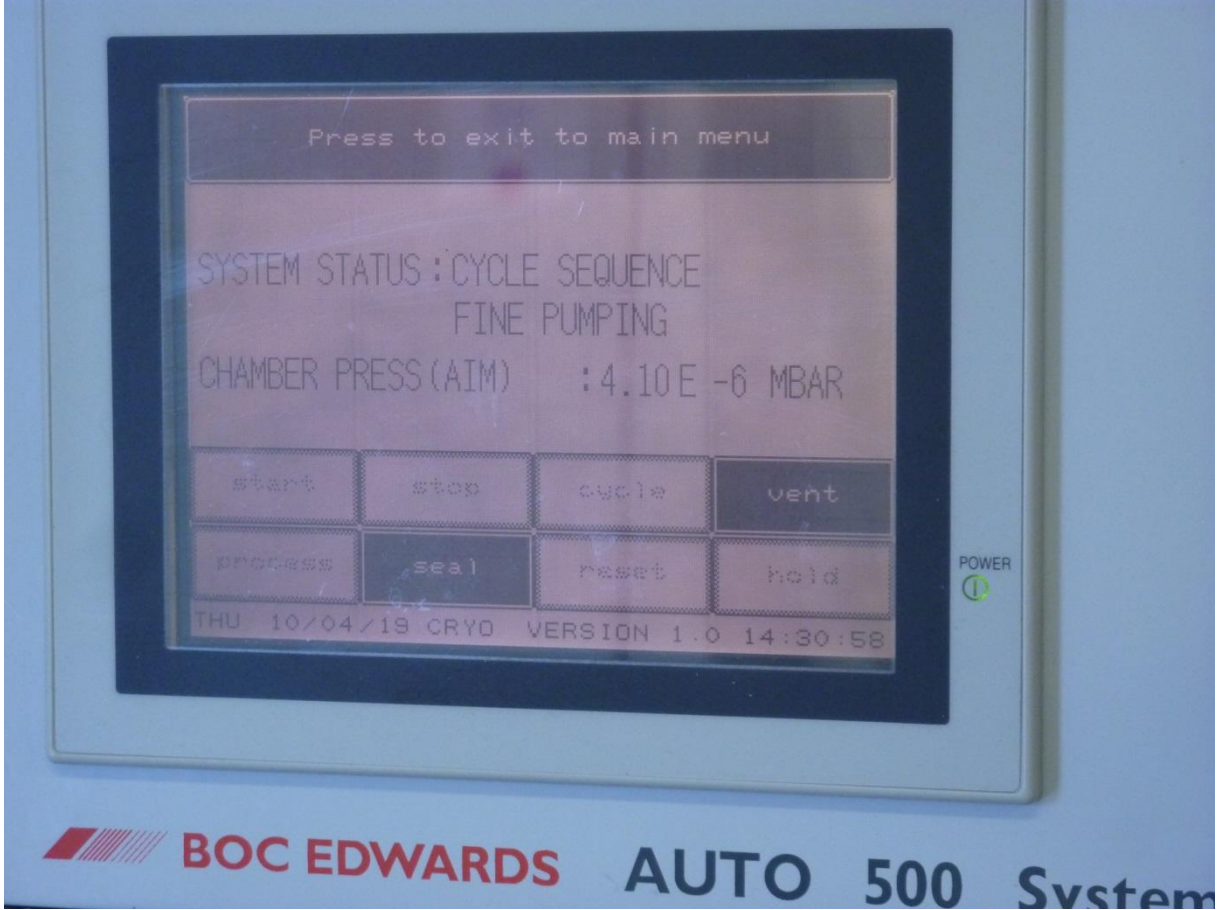

Appuyer sur la touche VENT. La pression remontera à la pression atmosphérique ambiante. Arrivé à la pression atmosphérique, ouvrir le bâti et appuyer sur la touche SEAL afin de couper la vanne de ventilation.

#### - **Pose des substrats et réapprovisionnement des charges**

Poser les substrats métalliser sur le support prévu.

Poser une ou plusieurs charges de métaux dans les creusets correspondants.

Penser à remplacer le creuset par un propre si le métal à déposer ne correspond pas au métal contenu dans le creuset.

Le creuset de gauche correspond au métaux suivants : Or et Cuivre.

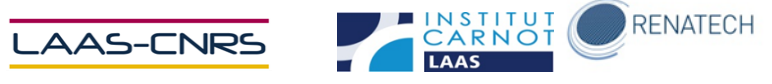

Le creuset de droite correspond aux métaux suivants : Titane et Chrome.

#### **Mise sous vide**

Fermer le bâti et appuyer sur la touche CYCLE. Attendre jusqu'à la pression de 1.10<sup>e</sup>-7  $\dot{a}$  1.10 $\textdegree$ -6 mbar.

#### - **Métallisation**

Mettre en marche la rotation du porte-substrats en appuyant sur la touche START du panneau ROTARY WORKHOLDER

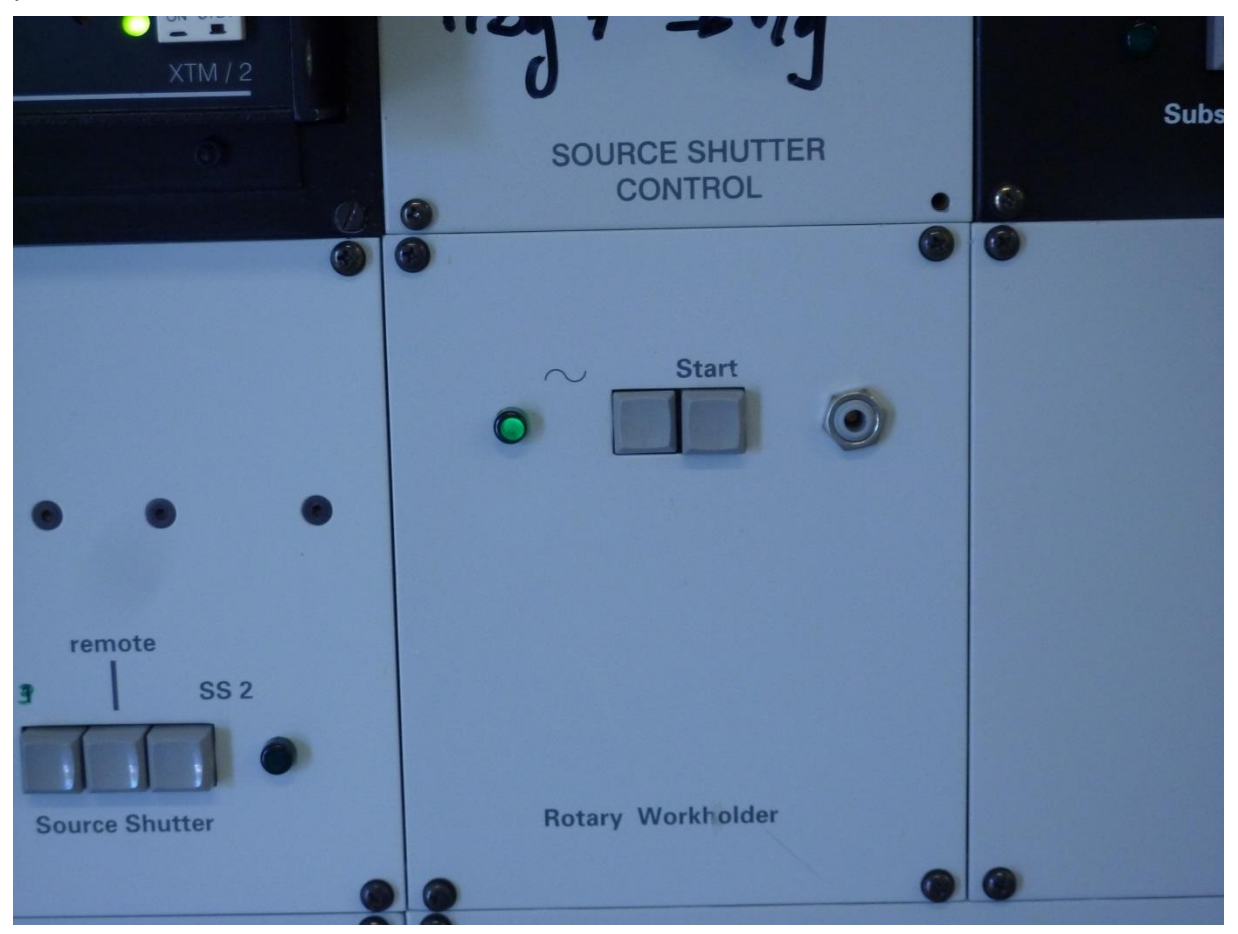

Paramétrer le contrôleur de dépôt en choisissant le programme adapté au métal à déposer.

- Programme 3 : Titane
- Programme 4 : Chrome
- Programme 5 : Or

Protocoles d'introduction de nouveaux matériels et produits dans la plateforme de micro et nanotechnologies du LAAS-CNRS 5 5 septembre 2012- v1-1

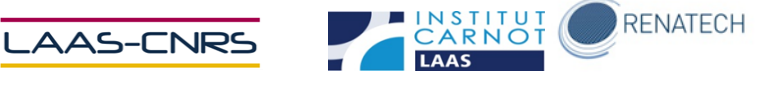

- Programme 6 : Cuivre

Appuyer la touche PROG pour se mettre en PROGRAM MODE et sélectionner le programme puis appuyer sur E pour valider. La validation passera aux paramètres suivants : Densité, Z-Factor, Tooling factor, Final thickness, SPT thickness, SPT timer en appuyant plusieurs fois sur E pour revenir à la sélection du programme.

Ces paramètres ne doivent pas être modifiés.

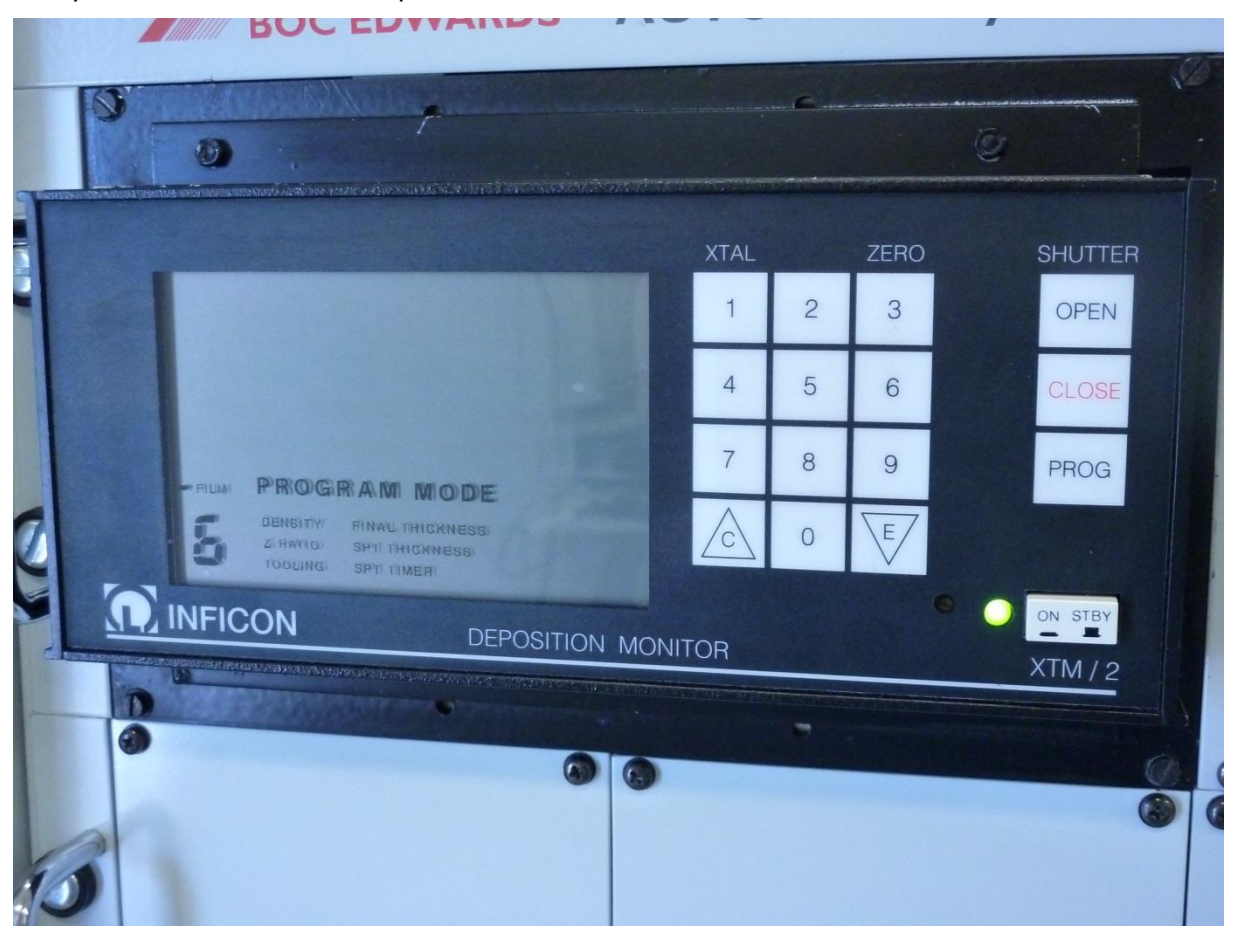

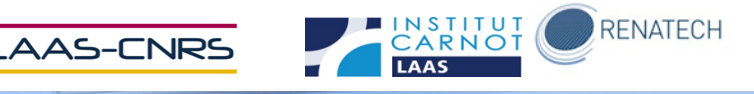

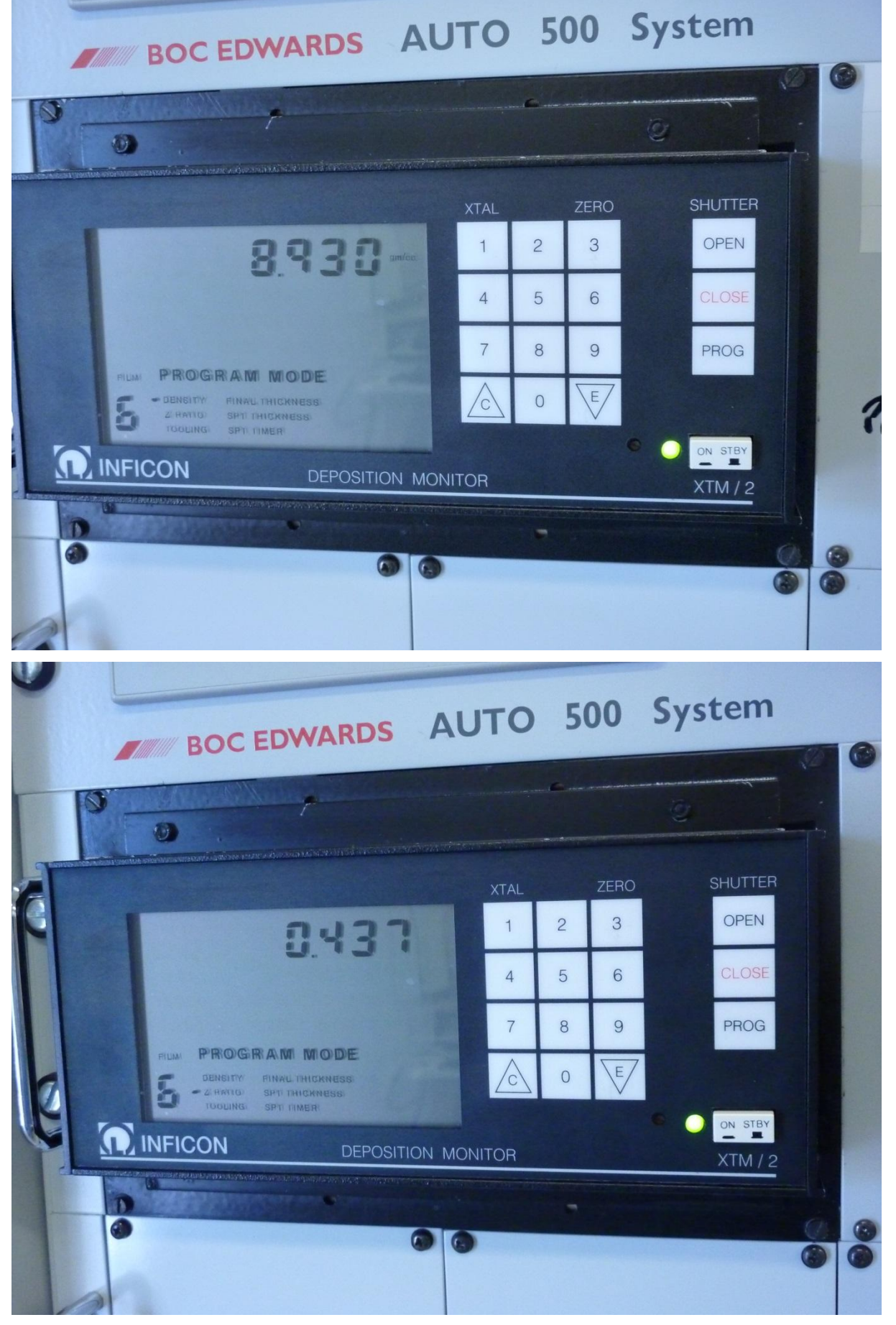

Protocoles d'introduction de nouveaux matériels et produits dans la plateforme de micro et nanotechnologies du LAAS-CNRS 7 3 3 septembre 2012- v1-1

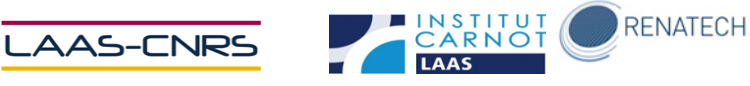

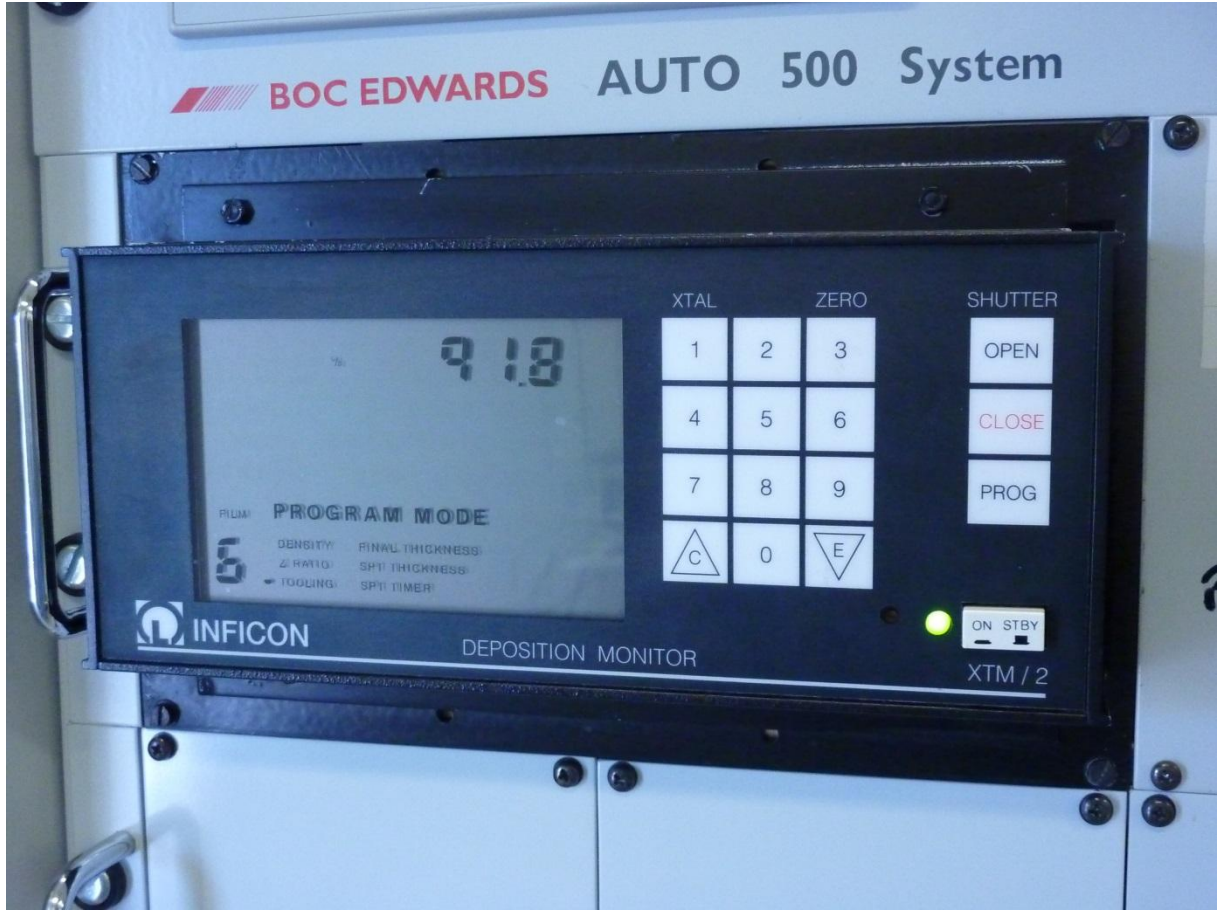

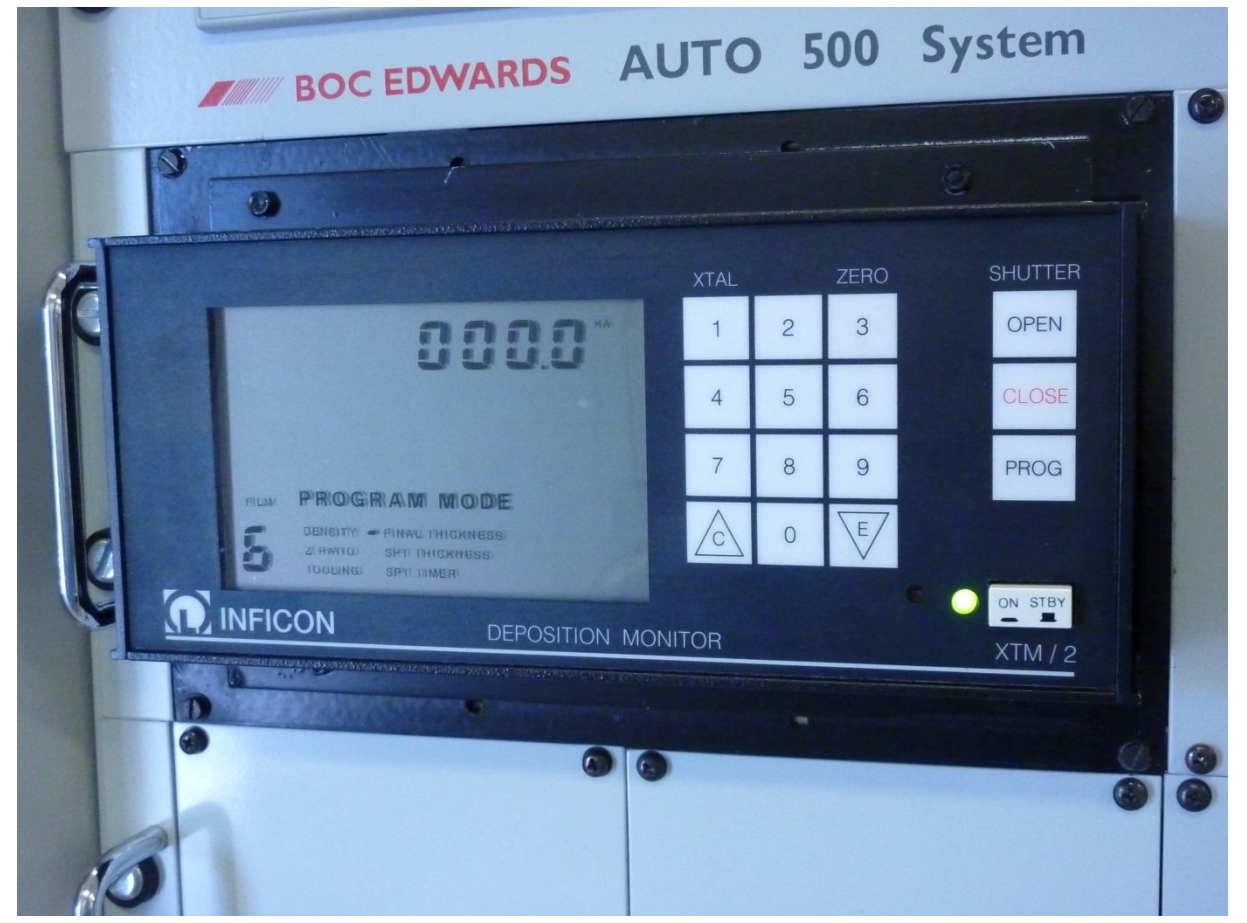

Protocoles d'introduction de nouveaux matériels et produits dans la plateforme de micro et nanotechnologies du LAAS-CNRS 8 8 septembre 2012- v1-1

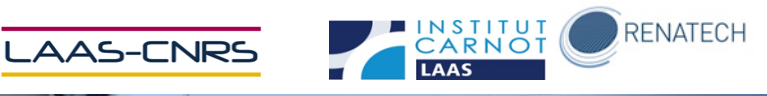

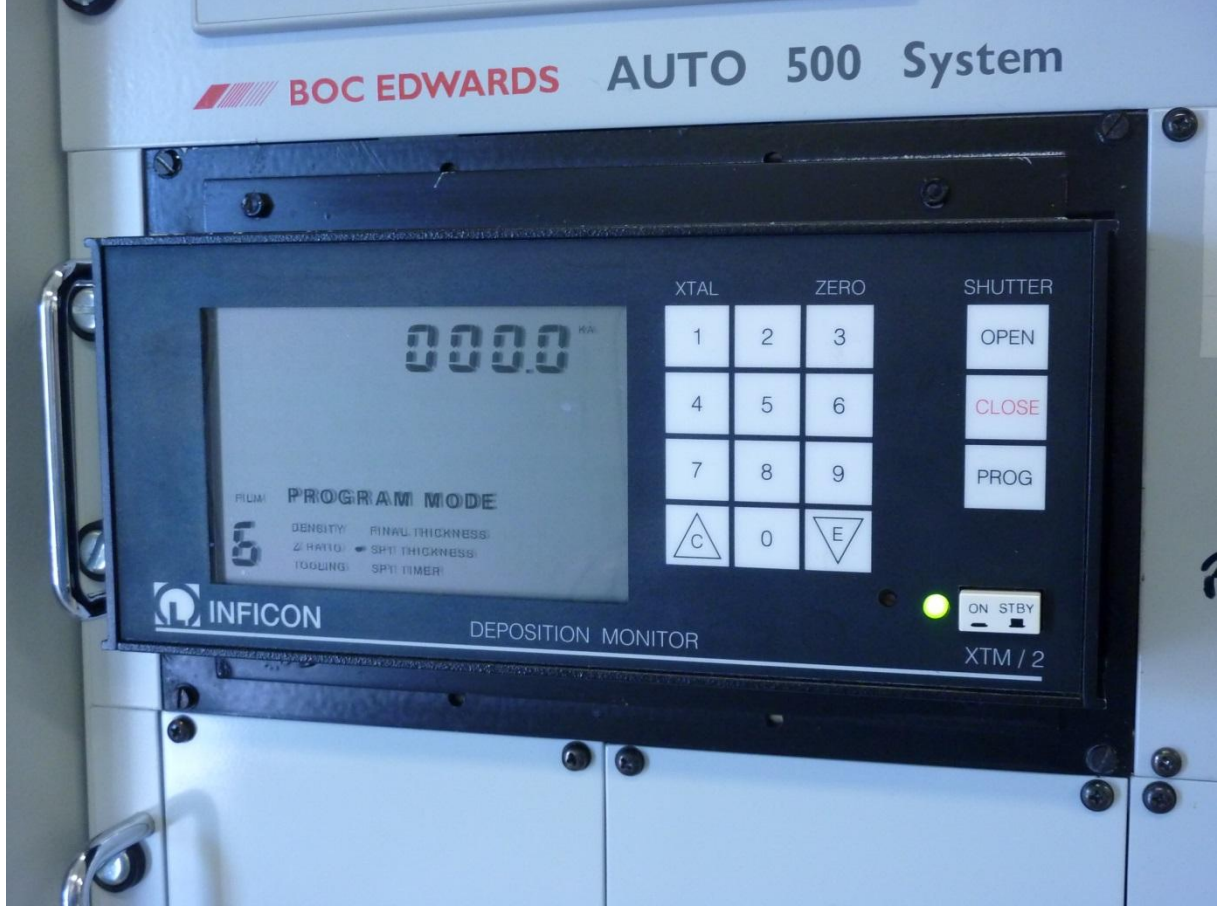

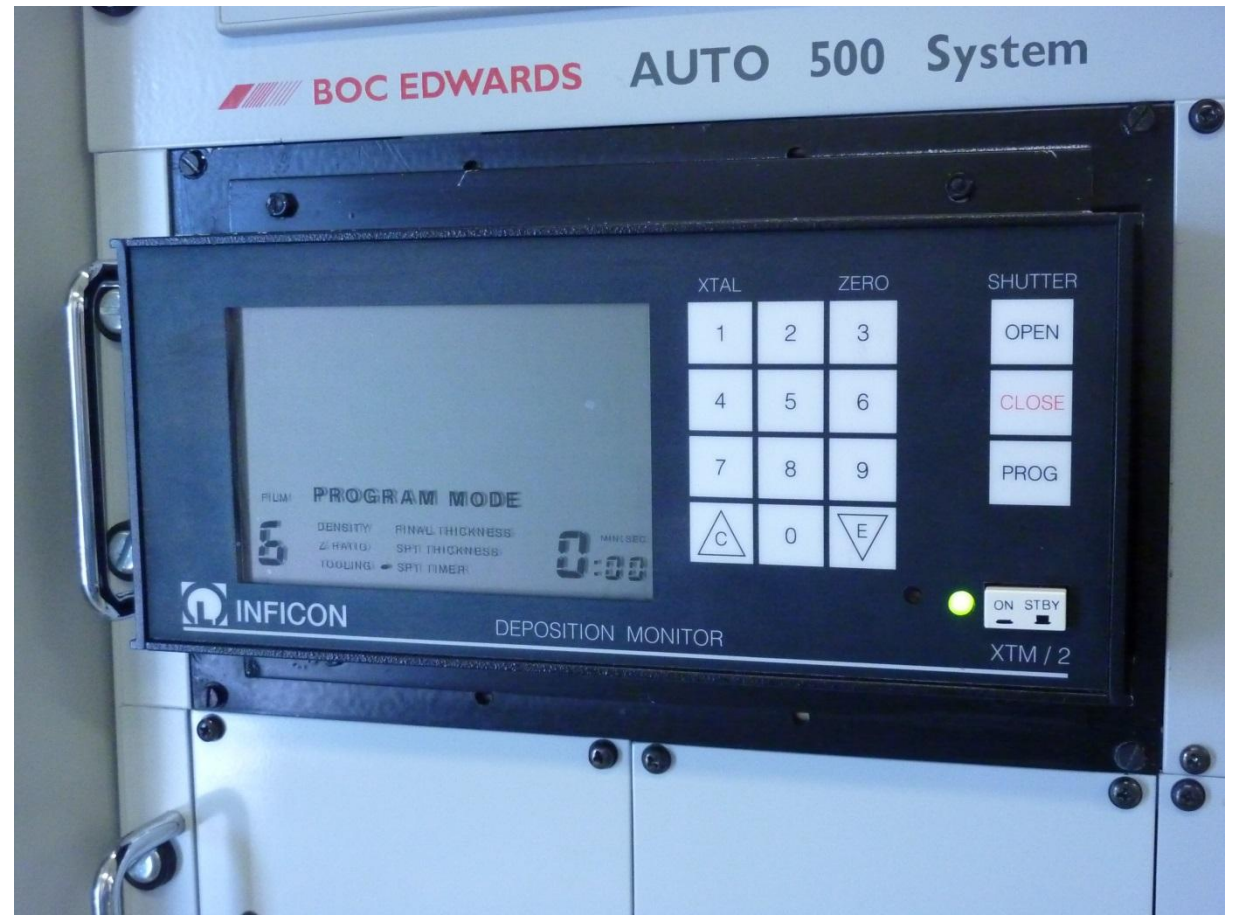

Protocoles d'introduction de nouveaux matériels et produits dans la plateforme de micro et nanotechnologies du LAAS-CNRS 9 9 septembre 2012- v1-1

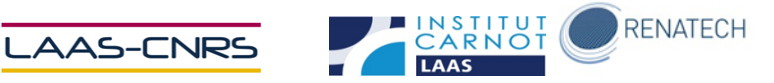

Appuyer sur PROG pour revenir à l'écran principal et appuyer la touche ZERO pour remettre à zéro l'épaisseur.

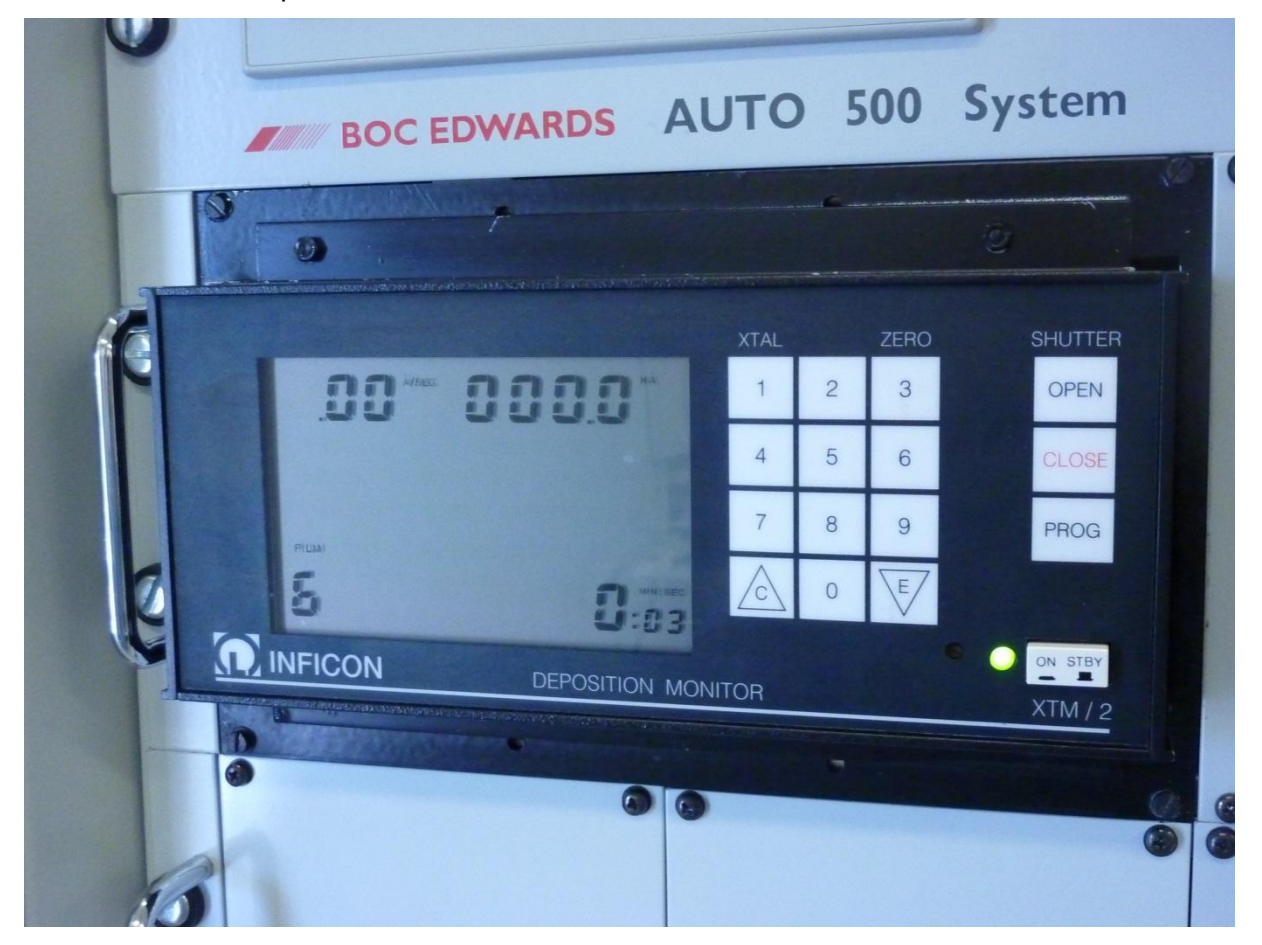

Mise en route de l'alimentation du creuset correspondant au métal à déposer en tournant le sélecteur sur LT (le voyant gauche s'allume en vert) et monter progressivement le bouton en observant la pression de l'enceinte et l'épaisseur déposée.

Une fois l'épaisseur obtenue, mettre le sélecteur sur O et remettre le bouton à zéro.

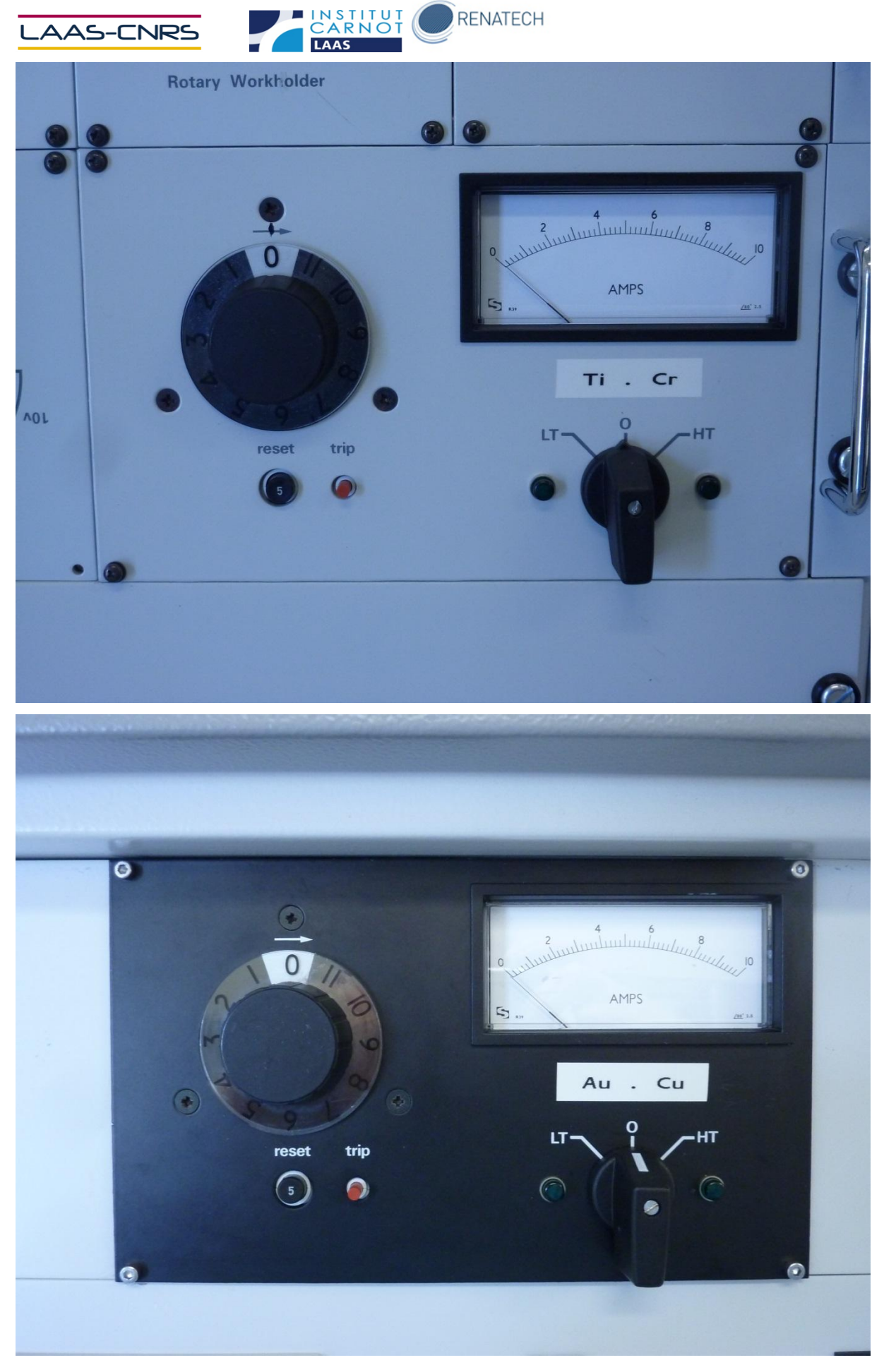

Protocoles d'introduction de nouveaux matériels et produits dans la plateforme de micro et nanotechnologies du LAAS-CNRS 11 septembre 2012- v1-1

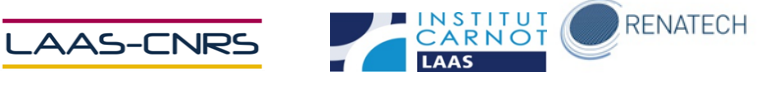

- **Fin du procédé**

Eteindre la rotation du porte-substrat, remettre à l'air en appuyant sur VENT, récupérer les substrats et refermer l'enceinte en le mettant sous vide en appuyant sur **CYCLE** 

### <span id="page-11-0"></span>**Remarque :**

**Se noter sur GRR si ce n'est pas encore fait et remplir le cahier de suivi (s'il existe)**